## Campus Digital - Consultar histórico de um aluno

## **Requisitos**

Destaca-se que a funcionalidade está disponível para todos os professores que utilizem o sistema Campus Digital. Por meio dela, será possível acessar o histórico escolar de todos os alunos dos cursos para os quais o professor ministra pelo menos uma disciplina.

1) Acesse o site http://campusdigital.poa.ifrs.edu.br/. O login e senha a ser utilizados são os mesmos dos outros sistemas do campus, como o Moodle. Atente-se de digitar maiúsculas e minúsculas no login, pois caso divirja, será possível acessar a conta, mas não será exibido o menu e nem as opções.

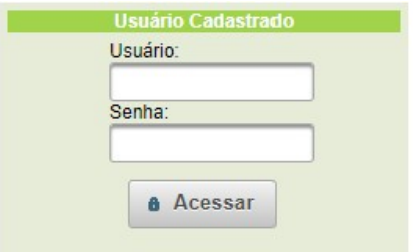

2) Uma vez logado, no canto superior esquerdo, clique em "Docente/SCA", após em "Consultar" (abaixo de "Histórico Acadêmico de Aluno");

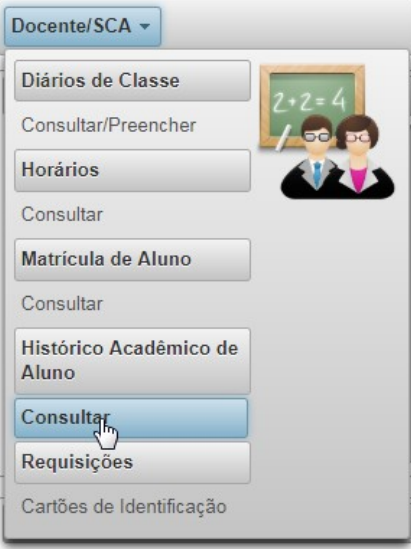

3) A seguir, ao lado do texto "Sentença de Pesquisa" digite uma das seguintes informações: "Nome do aluno", "CPF" ou "Matrícula". Após, clique em "Pesquisar";

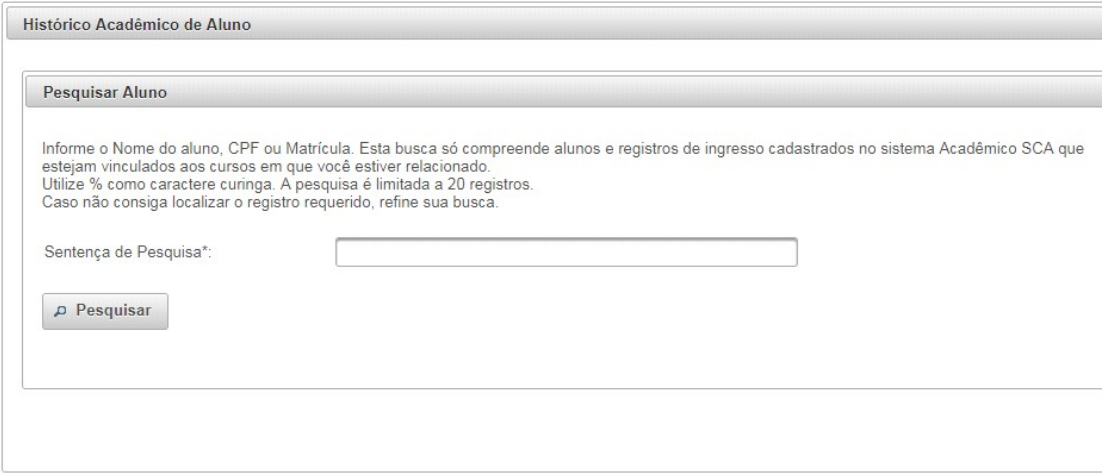

4) Será exibido uma lista de alunos que atendem o requisito informado. Selecione o aluno correspondente para acessar os cursos deste;

5) Por fim, será exibido os dados do aluno selecionado. Clique no curso a ser consultado que o histórico será exibido;

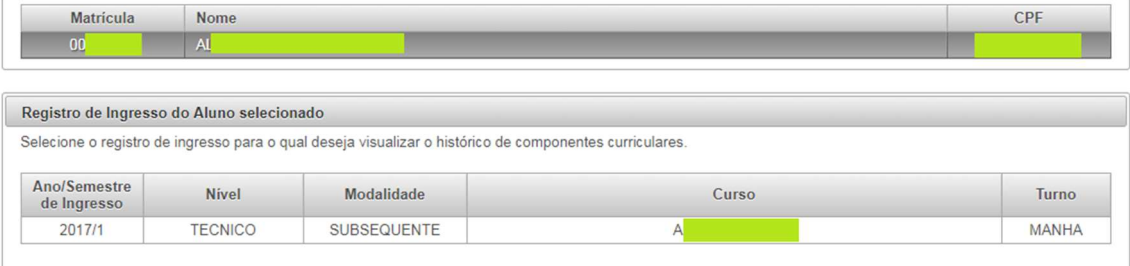

6) Caso não apareça as informações, o professor não possui acesso ao aluno. Solicitamos que seja aberto um chamado para "Operações e Sistemas" em https://sacs.poa.ifrs.edu.br/ selecionando a opção "Abrir um novo chamado";

Exemplo da situação:

"Não existem registros a serem exibidos"

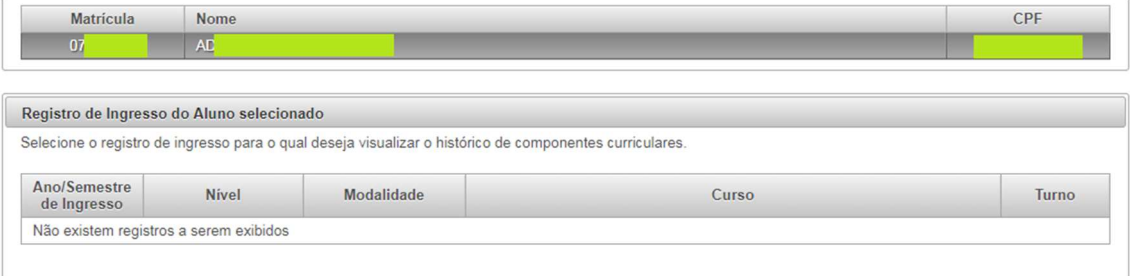